## **ISCRIZIONE SOPRANNUMERARI NON PREISCRITTI – INTERO PERCORSO**

Per effettuare l'iscrizione accedi al **Smart\_EDU-GOMP** e segui il percorso:

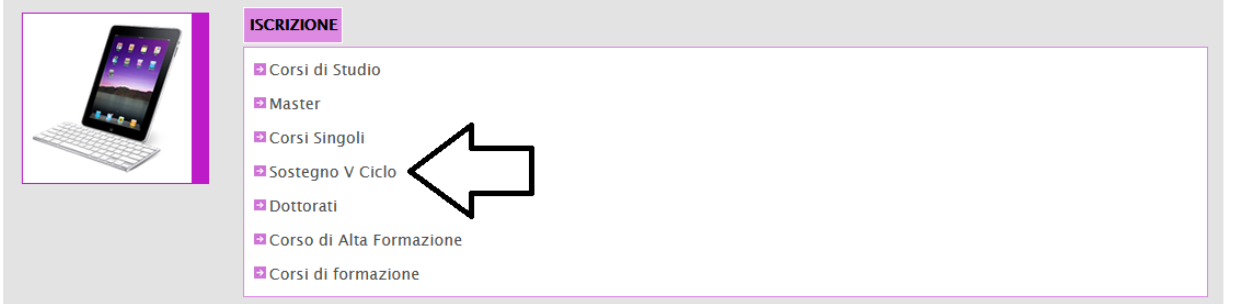

Seleziona la voce in corrispondenza della freccia:

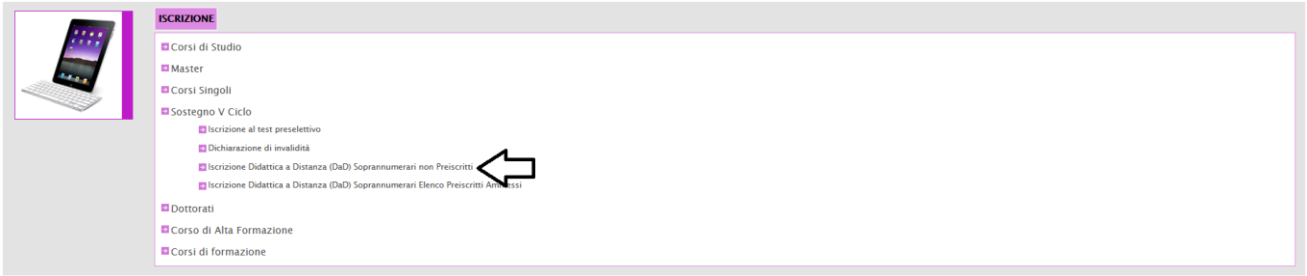

Se sei risultato idoneo nella precedente procedura concorsuale e devi effettuare *l'intero percorso* per conseguire la specializzazione clicca su:

## Domande riservate ai sovrannumerari

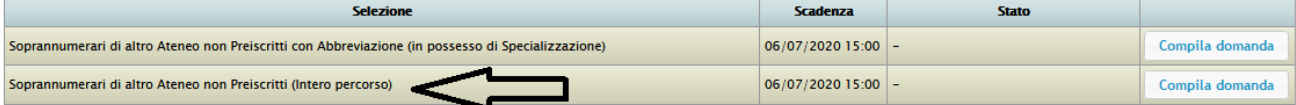

## Prosegui compilando tutti i campi:

CORSO DI SPECIALIZZAZIONE PER LE ATTIVITÀ DI SOSTEGNO Soprannumerari di altro Ateneo non Preiscritti (Intero percorso)

## Passaggio 1/4 Dati relativi alla precedente selezione

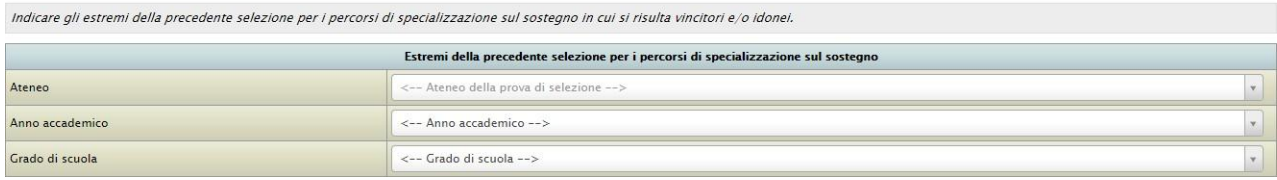